Pioneer

# USBインターフェイス対応 DVD/CDライター **DVR-X162J**

**See** 

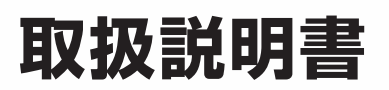

Eq

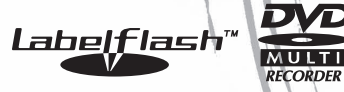

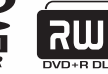

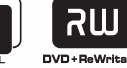

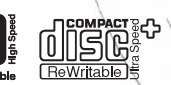

Power Read<sub>™</sub>

このたびは、パイオニア製 DVR-X162J をお買い求めいただきましてまことにありがと うございます。本機の性能を十分に発揮させて効果的にご利用いただくために、この取扱 説明書をよくお読みになり、正しくお使いください。特に「安全上のご注意」は必ずお読 みください。なお、「取扱説明書」は「保証書」(本書に記載)と一緒に、必ず保管してく ださい。

- 本機のご使用にあたっては、各国の著作権法に抵触しないようご注意ください。 本機を使用して著作物の記録を行う場合には、各著作権者・著作隣接権者の許諾を得 る必要があります。 各権利者の許諾なくして著作物の記録を行った場合には、処罰の対象となる場合があり ます。(この場合の権利者とのトラブルについては、弊社は一切の責任を負いかねます。)
- 本製品の使用により、または故障により生じたデータの損失ならびに、その他直接、 間接の損害につきましては、当社は一切責任を負いかねますので、あらかじめご了承 ください。

 重要なデータに関しては、万一に備えてバックアップ(複製)を行ってください。

- 木製品は、日木国内専用モデルですので、日木国外での木製品の保守・修理などのサポー トは行っておりません。本書に記載されている内容は、改良の為予告なく変更するこ とがあります。
- ■ 本書に記載されている会社名、製品名およびシステム名は各社の登録商標 TM、® マー クは明記しておりません。
- 本装置は、落雷等による電源の瞬時電圧低下に対し不都合が生じることがあります。 電源の瞬時電圧低下対策としては、交流無停電電源装置等を使用されることをお薦め します。

本機は一般家庭用機器として作られたものです。一般家庭用以外(例えば飲食店等での営 業用の長時間使用、車輌、船舶への搭載使用)で使用し、故障した場合は、保証期間内で も有償修理を承ります。

この装置は、情報処理装置等電波障害自主規制協議会(VCCI)の基準に基づくクラス B 情報技術装置です。この装置は、家庭環境で使用することを目的としていますが、この装 置がラジオやテレビジョン受信機に近接して使用されると、受信障害を引き起こすことが あります。

取扱説明書に従って正しく取り扱いをしてください。

### **動作環境**

下記動作環境は、あくまで目安です。動作を保証するものではありません。

- ÷ 対応 OS:Windows 2000 Professional ※1、Windows XP Home ※2、Windows XP Professional ※2、Windows Vista
- ÷ CPU:Pentium III 800MHz 以上(Pentium Ⅳ 2.2GHz 以上 \*)
- メモリ:128MB 以上 (256MB 以上\*)
- ハードディスク空き容量: 2GB 以上 (7GB 以上 \*)
- モニタ解像度: 1024 × 768 32 ビット以上の表示
- 16 ビット以上のサウンドカード
- ビデオ入力機器(ビデオデッキ、カムコーダ)およびキャプチャーカードは別途ご 用意ください。
- インターネット接続環境(CPRM 録画されているディスクを初めて再生する場合)
- \*1:本機を接続する前に「Windows 2000 Service Pack3 以降」をインストールしてください。
- \*2:本機を接続する前に「Windows XP Service Pack1 以降」をインストールしてください。
- \*:推奨動作環境

### **目 次**

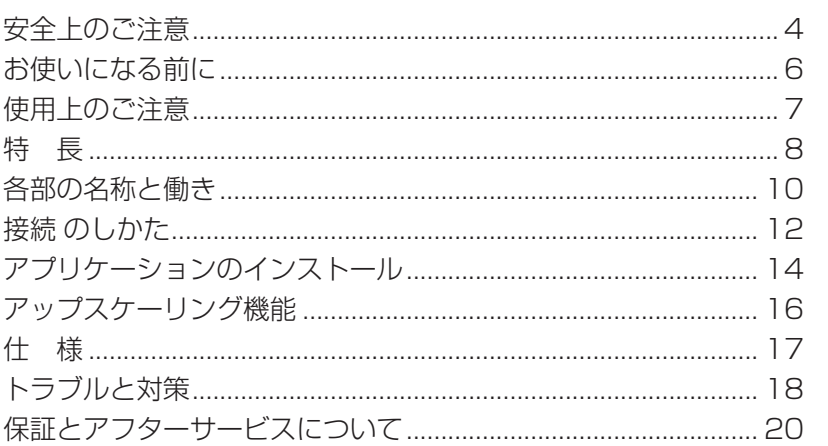

### **絵表示について**

この取扱説明書および製品への表示は、製品を安 全に正しくお使いいただき、あなたや他の人々へ の危害や財産への損害を未然に防止するために、 いろいろな絵表示をしています。その表示と意味 は次のようになっています。 内容をよく理解してから本文をお読みください。

#### **警告** ⁄ŗ

この表示を無視して、誤った取り扱いをすると、 人が死亡または重傷を負う可能性が想定される内 容を示しています。

**注意**

この表示を無視して、誤った取り扱いをすると、人 が損害を負う可能性が想定される内容および物的損 害のみの発生が想定される内容を示しています。

## 絵表示の例

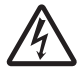

記号は注意 ( 警告を含む ) しなけ ればならない内容であることを示し ています。

図の中に具体的な注意内容 ( 左図の 場合は感電注意 ) が描かれています。 ○記号は禁止 ( やってはいけないこと)

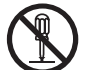

A t

を示しています。 図の中や近くに具体的な禁止内容 ( 左図 の場合は分解禁止) が描かれています。

● 記号は行動を強制したり指示する 内容を示しています。

図の中に具体的な指示内容 ( 左図の 場合は電源プラグをコンセントから 抜く ) が描かれています。

### **警告**

#### **〔異常時の処置〕**

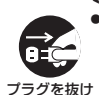

÷ 万一煙が出ている、変なにおいや音がす るなどの異常状態のまま使用すると火災 や感電の原因となります。すぐに機器本 体の電源スイッチを切り、必ず電源プラ グをコンセントから抜いてください。 煙が出なくなるのを確認し販売店に修理 をご依頼ください。お客様による修理は 危険ですから絶対おやめください。

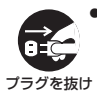

● 万一内部に水や異物等が入った場合は、 まず機器本体の電源スイッチを切り、電 源プラグをコンセントから抜いて販売店 にご連絡ください。そのまま使用すると 火災や感電の原因となります。

### **警告**

プラグを抜け ● 万一本機を落としたり、カバーを破損 した場合は、機器本体の電源スイッチ を切り、電源プラグをコンセントから 抜いて販売店にご連絡ください。その まま使用すると火災や感電の原因とな ります。 **〔設 置〕**

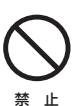

禁 止

禁 止

● 後面にあるファンおよび前面の吸気孔 をふさがないようにしてください。ま た、水平で安定した場所以外には設置 しないでください。

● 電源コード、AC アダプターのコードの 上に重いものをのせたり、コードが本 機の下敷きにならないようにしてくだ さい。また、電源コードが引っ張られ ないようにしてください。コードが傷 ついて、火災や感電の原因となります。 コードの上を敷物などで覆うと、それ に気付かずに重い物をのせてしまうこ とがあります。 禁 止

> ● 放熱をよくするために、他の機器や壁と の間隔をとってください。ラックに入 れる時はすき間をあけてください。ま た、次のような使い方で通風孔をふさ がないでください。内部に熱がこもり、 火災の原因となることがあります。

- あおむけや横倒にする。
- じゅうたんの上に置く。
- 風通しの悪い狭いところに押し込む。
- テーブルクロスなどをかける。

● 着脱式電源コード(インレットタイプ) が付属している場合のご注意

付属の電源コードはこの機器のみで使 用することを目的とした専用品です。 他の電気製品ではご使用になれません。 他の電気製品で使用した場合、発熱に より火災・感電の原因となることがあ ります。

また電源コードは本製品に付属のもの 以外は使用しないでください。 他の電源コードを使用した場合、この 機器の本来の性能が出ないことや、電 流容量不足による発熱により、火災・ 感電の原因となることがあります。

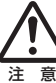

禁 止

● 万一の場合に、電源プラグをコンセン トからすぐ抜けるようにしてください。

#### **〔使用環境〕**

- 下記の温度や湿度以外では使用しない でください。
- セット動作温度:+5 〜 +35℃(通風 孔をふさがない条件にて)
	- 湿度:10 〜 85%(結露のないこと)

### **警告 警告**

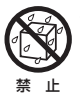

● 本機に水が入ったり、ぬれることがない ようにご注意ください。湿気の多い場所 では使用しないでください。火災や感電 の原因となります。

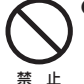

● 電源コード、AC アダプターのコードを 傷つけたり、加工したり、無理に曲げた り、ねじったり、引っ張ったり、加熱し たりしないでください。コードが破損し て火災や感電の原因となります。コード が傷んだら(芯線の露出や断線など)販 売店に交換をご依頼ください。

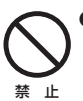

止

禁 止

禁 止

禁 止

● 表示された電源電圧(交流 100 ボルト、 50/60Hz)以外の電圧で使用しないで ください。また、船舶などの直流 (DC) 電源には接続しないでください。火災や 感電の原因となります。

#### **〔使用方法〕**

●動作中に、衝撃や振動を加えたり、電源 スイッチを切らないでください。

●動作中に本機を動かしたり、持ち上げた りしないでください。ディスクは高速で 回転していますので、本機を持ち上げた り、移動したりすると、ディスクが傷つ きます。移動するときは、ディスクを取 り出し、電源を切ってから行ってくださ  $\cup$ 

● 本機の隙間などから、内部に金属類や燃 えやすいものなどを差し込んだり、落と し込んだりしないでください。火災や感 電の原因となります。

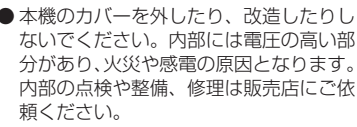

**本製品は精密機器のため、分解が必要の 際には必ず販売店に依頼してください。**

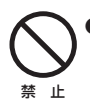

● 本機の上に薬品や水などの入った容器ま たは小さな金属物をおかないでくださ い。こぼれたり、中に入った場合、火災 や感電の原因となります。

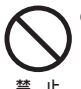

● 付属の AC アダプター以外は使用しない でください。他の AC アダプターを使用 すると火災の原因になります。

● 本機の上に重いものや外枠からはみ出る ような大きなものを置かないでくださ い。バランスがくずれて倒れたり、落下 してけがの原因となることがあります。

● 濡れた手で電源プラグの抜き差しをしな いでください。感電の原因となることが あります。

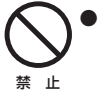

止

禁 止

● 電源プラグを抜く時は、電源コードを 引っ張らないでください。コードが傷つ き火災や感電の原因となることがありま す。必ずプラグを持って抜いてください。

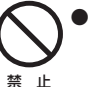

● 電源コードを熱器具に近づけないでくだ さい。コードの被ふくが溶けて、火災や 感電の原因となることがあります。

プラグを抜け

禁 止

● 移動させる場合は、電源スイッチを切り、 必ず電源プラグをコンセントから抜き、 外部の接続コードを外してから行ってく

ださい。コードが傷つき火災や感電の原 因となることがあります。

● ひび割れ、変形、または接着剤などで補 修したディスクは使用しないでくださ い。ディスクは機器内で高速回転します ので、飛び散ってけがや故障の原因とな ることがあります。

> ∕N  **注意**

注 意

● シャッターのすき間から内部をのぞきこ まないでください。レーザー光が目に 当たると視力障害を起こすことがありま す。

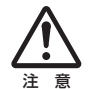

● ディスク挿入口に手を入れないようにご 注意ください。けがの原因になることが あります。

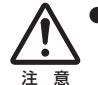

● 冬季などに本機を戸外から暖房中の室内 に持ち込んだり、本機を設置した部屋の 温度を暖房などで急に上げたりすると、 動作部やレンズに水滴が付きます(結 露)。結露したままでは本機は正常に動 作しません。結露がおこったら(結露の 程度にもよりますが)、本機の電源コー ドを抜いた状態でしばらく放置し、完全 に本機が乾燥するまで待ってから電源を 入れてください。結露は夏にクーラーや エアコンの風が直接当たるところでもお こることがあります。その場合には設置 場所を変えてください。

### **お使いになる前に**

### **付属品の確認**

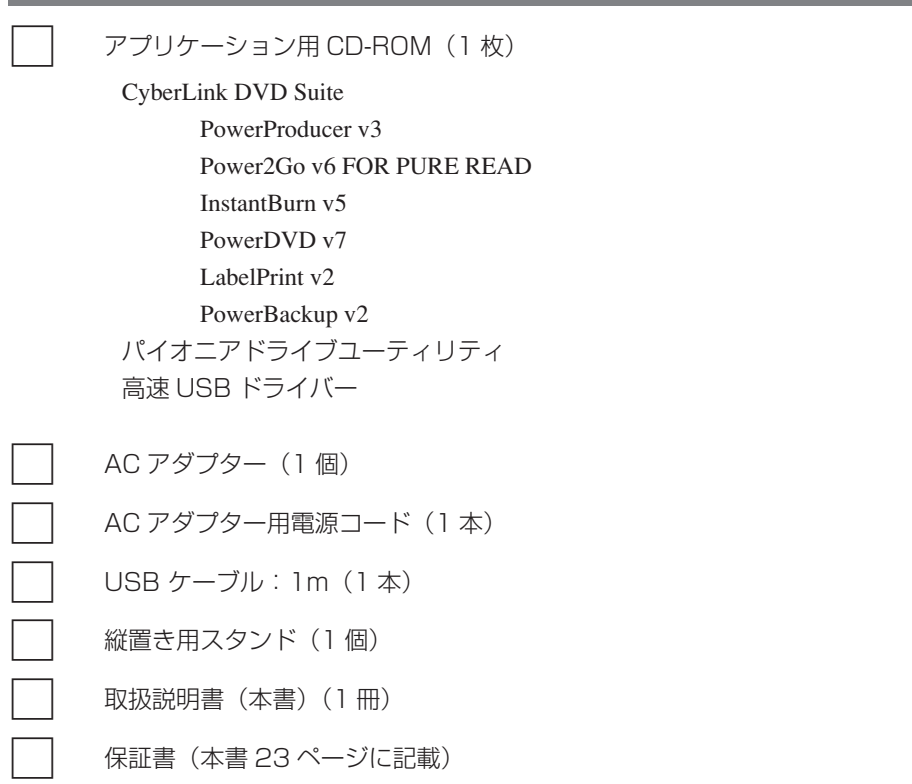

● 同梱されていない付属品がありましたら、お買い上げの販売店へご連絡ください。

### **使用上のご注意**

- 使用しないときは、電源スイッチをオフにしてください。
- ほこりの多い場所や、高温・多湿の場所では使用しないでください。
- 振動や衝撃の加わらないようにしてください。
- 異物や水が入らないよう注意してください。
- 必ず、指定した電源に接続してください。
- 動作中に本機を動かしたり持ち上げたりしないでください。
- 結露に注意してください。結露した場合は、1 〜 2 時間程度放置してから使用し てください。
- 内部点検や改造はお止めください。
- ご使用中に本機から異常な音やにおいがしたときは、必ず電源を切ってから、点検 を受けてください。
- 本機の外観の清掃は柔らかい布で乾拭きしてください。汚れがひどい場合は中性洗 剤を水で 5 〜 6 倍に薄め、柔らかい布を浸してよく絞った後、汚れを拭き取り、 その後乾いた布で拭いてください。ベンジン、シンナー、アルコール、殺虫剤等の 揮発性の薬品をかけると表面が侵されることがありますので、使用しないでくださ い。また、化学ぞうきんなどをお使いの場合は化学ぞうきんに添付の注意事項をよ くお読みください。

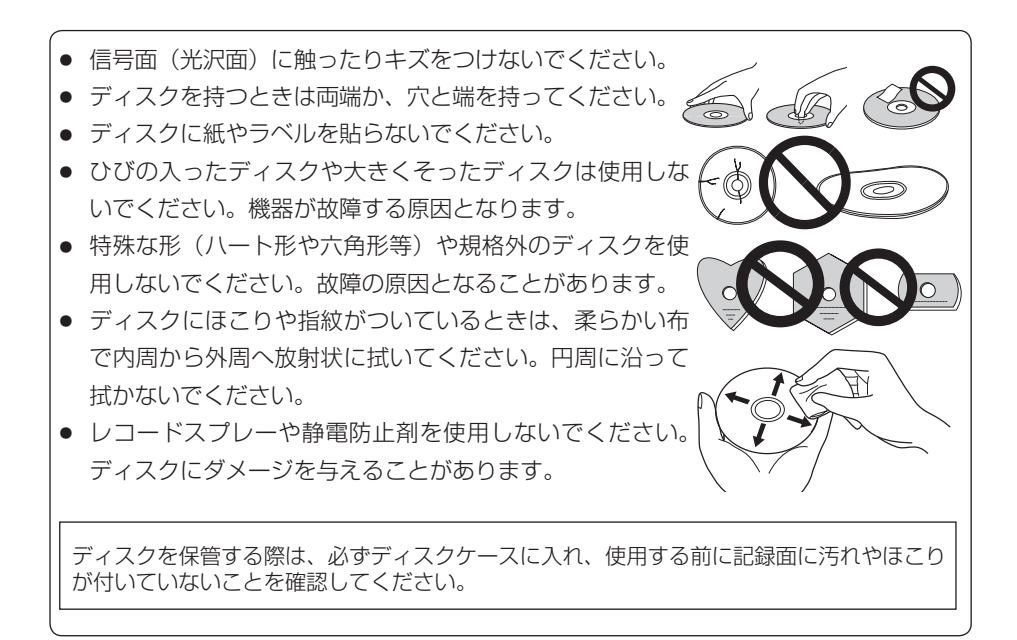

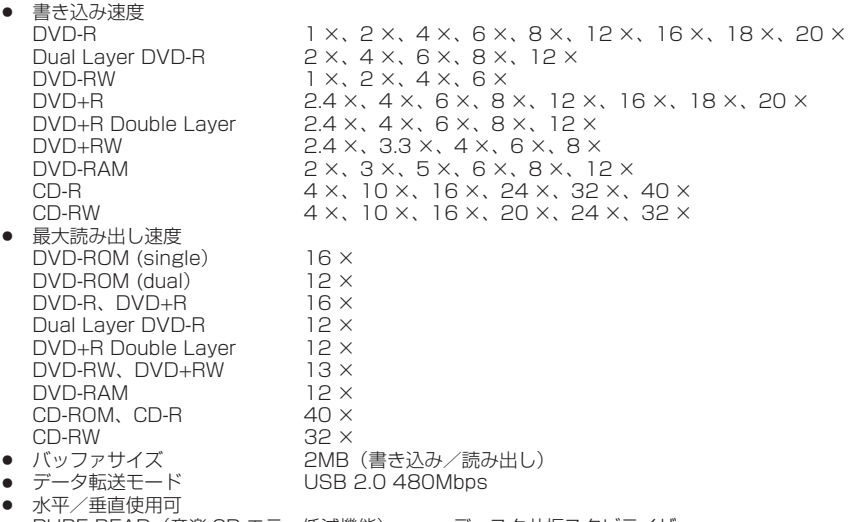

- PURE READ (音楽 CD エラー低減機能) ディスク共振スタビライザー
- マルチエフェクト液晶補正機構 → DRA システム低振動機構

### **対応フォーマット**

- DVD single layer/dual layer/12cm ディスク /8cm ディスク
- DVD-R (書き込み時 650nm 波長記録一般用ディスクのみ)
- ÷ Dual Layer DVD-R
- ÷ DVD-RW
- ÷ DVD+R
- DVD+R Double Layer
- ÷ DVD+RW
- DVD-RAM (カートリッジなし version2.0/2.1/2.2 のみ)
- ÷ CD-ROM Mode 1
- ÷ CD-ROM XA Mode 2 (form 1、form 2)
- ÷ フォト CD(シングル、マルチセッション)
- ÷ CD-R
- ÷ CD-RW、High-Speed CD-RW、Ultra Speed CD-RW、Ultra Speed + CD-RW
- ÷ Video CD ÷ CD-DA ÷ CD-Extra(CD PLUS) ÷ CD Text

### ご注意

- 上記フォーマットに対応したアプリケーションが必要です。
- ÷ DVD および CD の書き込み速度規格に適合したメディアが必要です。

### 「Dual Disc」の再生について

- 「Dual Disc」は、片面に DVD 規格準拠の映像やオーディオが、もう片面に CD 再生機での再生を目的と したオーディオがそれぞれ収録されています。
- 「Dual Disc」を再生機器に挿入したり、取り出したりするときに、再生面の反対側の面に傷が付く場合が あります。傷が付いた面は再生すると不具合が出る場合があります。
- DVD 面ではないオーディオ面は、一般的な CD の物理的規格に準拠していないために、再生できないこと があります。
- ÷ 「Dual Disc」の DVD の面は再生可能です。
- なお、「Dual Disc」の仕様や規格などの詳細に関しましては、ディスク発売元または販売元にお問い合わ せください。

### **DVD メディア対応表**

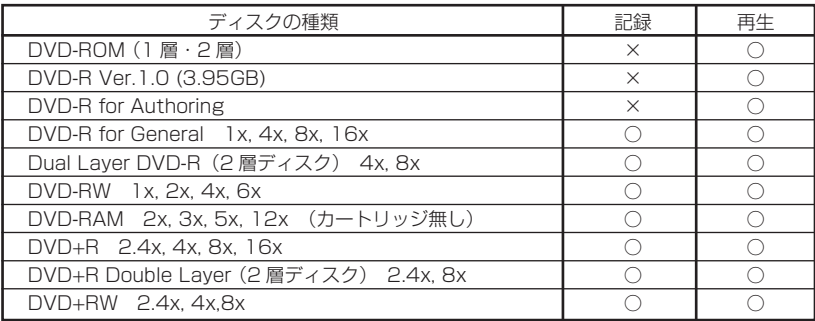

\* 高倍速 (6 倍速以上) の書き込みや 2 層ディスクの書き込みには、メディアごとにファームウエアの対応が必 要です。詳しくは弊社ホームページ(http://www.st-trade.co.jp/support/index.html)をご覧ください。

\* ビデオモードで記録した DVD-RW Ver1.0 ディスクは、本機および DVD-RW Ver1.0 に対応した DVD-ROM ドライブで再生が可能です。一般の DVD プレーヤーやレコーダーでは再生できませんのでご注意ください。

### ご注意

記録後の DVD-R/-R DL/RW および DVD+R/+R DL/RW ディスク、DVD-RAM ディスクの再生は、 各フォーマットに対応した DVD-ROM ドライブや DVD プレーヤーにおいて可能です。 対応の有無については、各製造メーカーにお尋ねください。

高倍速書き込みを行うには、高倍速記録書き込み対応のメディアをご使用ください。 詳細は弊社ホームページ( http://www.st-trade.co.jp/support/index.html)をご覧ください。

### **各部の名称と働き**

### **前面部**

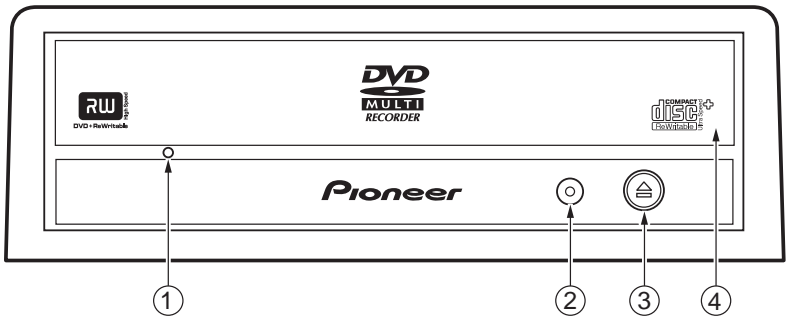

### 1 **強制イジェクト穴**

イジェクトボタンを押してもディスクトレイが開かない場合に、細長い棒をこの穴に挿入す ることによりディスクトレイを開けます。 通常は、イジェクトボタンを押してディスクトレイを開けてください。 強制イジェクト穴を使用する場合は、必ず電源を切り、ディスクの回転が止まるまで 1 分以 上待ってからにしてください。

- 2 **ビジーインジケーター (BUSY)** 動作状態が以下のように表示されます。 読み取り中 さいしょう こうかい 点灯 書き込み中 さいしん かいしょう 点灯 トレイ オープン/クローズ時 点灯
- **(3) イジェクトボタン(▲)** ディスクトレイを開閉します。
- 4 **ディスクトレイ**

イジェクトボタンを押してディスクトレイを開け、ラベル面を上にして CD または DVD ディ スクを溝に合わせて置きます。 イジェクトボタンを押すか、トレイの前面を軽く押してトレイを閉じます。 **ディスクトレイを無理やり引き出さないでください。**

**DVD** は DVD フォーマットライセンシング(株)の商標です。

### **8cm ディスクの使用について**

本機を垂直に設置したときは、ディスクに 8cm アダプターを装着しても 8cm ディ スクを使用できません。

### **後面部**

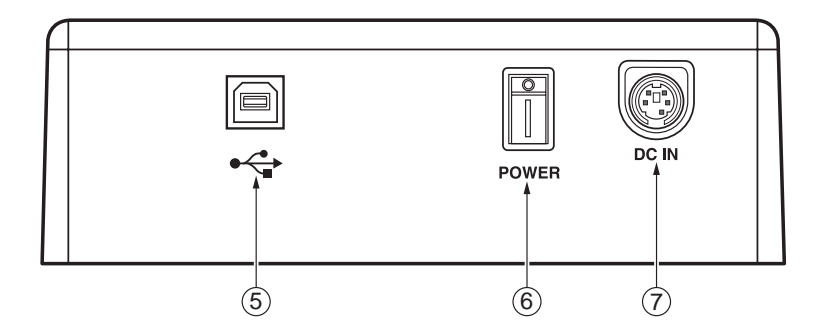

- 5 **USB 2.0 コネクタ** USB 2.0 の 4 ピン(タイプ B)I/O コネクタ です。
- 6 **電源スイッチ** 電源をオン/オフします。
- 7 **DC イン** 付属の AC アダプタを接続します。 **必ず付属の AC アダプタを使用してください。**

### **緊急時のディスクの強制取り出し方法**

次のような場合、強制イジェクト穴を使っ てディスクを取り出すことができます。

- 本機が故障し、イジェクトボタンまた はソフトウェアにてディスクを取り出 せない時
- 1. コンピュータの電源が切れていて、ディ スクの回転が停止していることを確認 してください。
- 2. クリップ等をまっすぐに延ばし、強制 イジェクト穴に真すぐ差し込み、強く 押してください。
- 3. ディスクトレイが 5 〜 10mm ほど出 てきますので、トレイを引き出し、ディ スクを取り出してください。

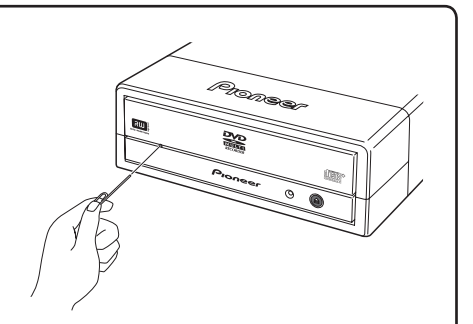

**DC イン**

**No. Pin Name 1 2 3**

**GND GND +12 V**

**4 1 5 2 3**

> **No. 4 5**

**Pin Name +5 V +5 V**

### ご注意:

- ディスク回転中の強制イジェクトはケ ガやディスクの損傷の原因となります ので絶対に行わないでください。
- ディスク排出動作の妨げになることが ありますので、本機の前 12cm 以内 に物を置かないでください。

本製品を使用するために、AC アダプター(付属)と USB ケーブル(付属)を接続します。

### **Windows XP をお使いの場合**

本機を接続する前に「ServicePack 1 

以降| を Windows Update (*http://windowsupdate.microsoft.com*)

よりインストールして頂きますようお願い

いたします。

**Windows 2000 をお使いの場合** 本機を接続する前に「ServicePack 3 以降| を Windows Update (*http://windowsupdate.microsoft.com*) よりインストールして頂きますようお願い いたします。

### **AC アダプターの接続**

本機のリアパネルの DC インコネクタに付属の AC アダプターのプラグを差し込み、AC アダプ ターと AC コンセントを付属の電源コードで接続します。

### **付属の AC アダプター以外は絶対に使用しないでください。**

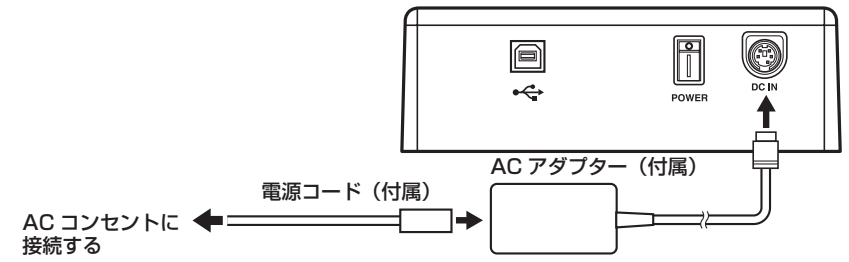

### **USB ケーブルの接続**

本機はホットプラグに対応しています。

- 1. 本機の電源を ON にする。
- 2. コンピュータの電源を ON にして、Windows を起動する。
- 3. 本機の後 部の USB コネクタとコンピュータを USB ケーブル(付属)で接続する。
	- コンピュータ側に USB2.0 ポートが無い場合は、市販の USB2.0 ボードを増設する必要 があります。USB1.1 ポートに接続した場合は、USB1.1 機器として動作しますが、本 機の最大性能を得ることはできません。

### **本機を接続する際には、必ず最初に本機の電源を ON にしてください。 データ転送中はプラグを抜かないようにしてください。**

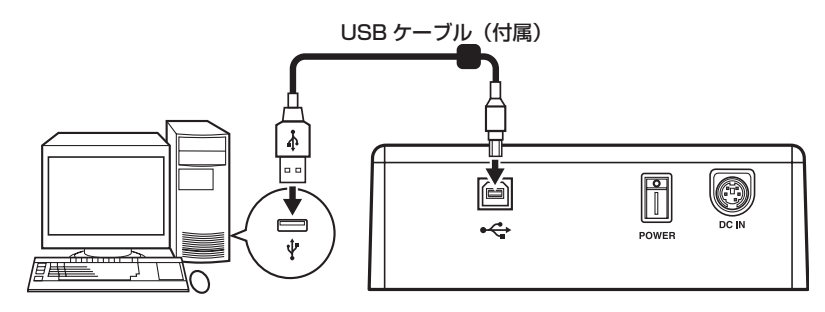

### **接続の確認**

接続が完了したら、本機がコンピュータのシステムから正常に認識されていることを、以下の方 法で確認してください。(Windows XP の例)

- 1. Windows のスタートボタンから [設定 ]、[ コントロールパネル ] を開く。
- 2. [ システム ] のアイコンを開き、[ デバイスマネージャ ] タブを選択する。
- 3. CD-ROM の項目を開き、"PIONEER DVD-RW DVR-216L"のプロパティを表示し、デバ イスの状態を確認する。

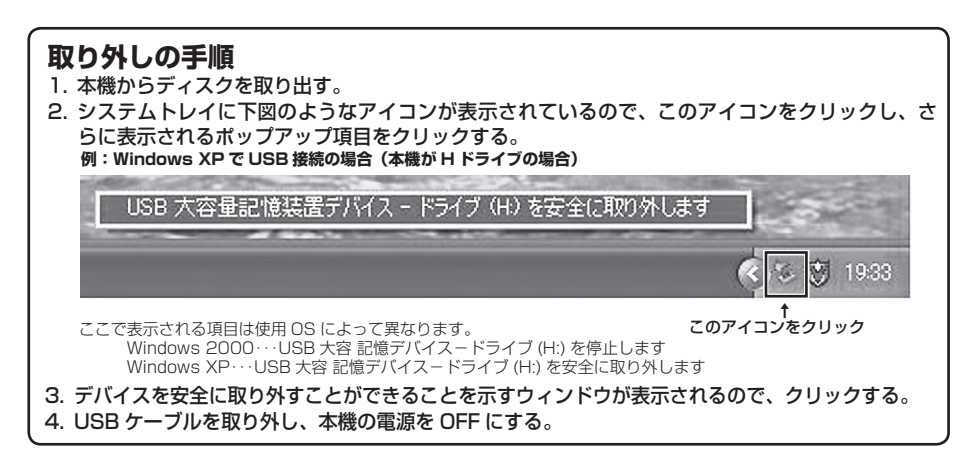

### **縦置きする場合**

付属の縦置き用スタンドをご利用ください。

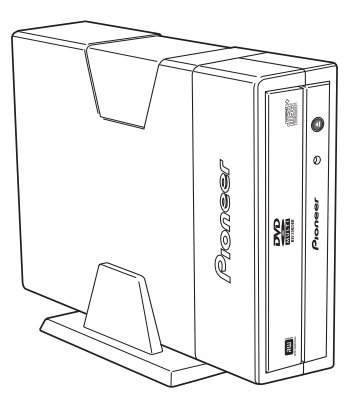

### **アプリケーションのインストール**

付属のアプリケーション用の CD-ROM には以下のソフトウェアが収録されています。

CyberLink DVD Suite PowerProducer v3 DVD-Video オーサリングソフト Power2Go v6 FOR PURE READ DVD/CD ライティングソフト InstantBurn v5 パケットライトソフト PowerDVD v7 2000 - DVD 再生ソフト (CPRM 対応) PowerBackup v2 アータバックアップソフト

LabelPrint v2 LabelFlash 対応レーベル印刷ソフト

パイオニアドライブユーティリティ ドライブ機能設定ツール

高速 USB ドライバー

### **CyberLink DVD Suite のインストール**

1. アプリケーション用 CD を本機に挿入します。

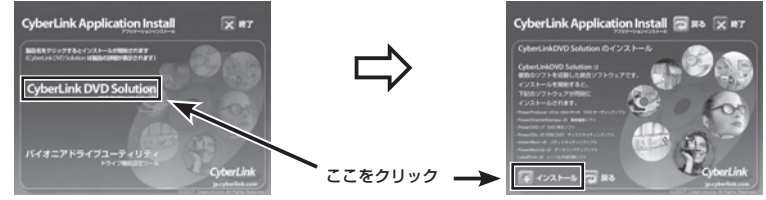

2. インスートルウィザードが起動しますので画面に従ってインストールします。

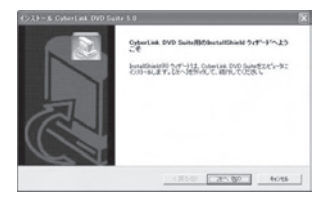

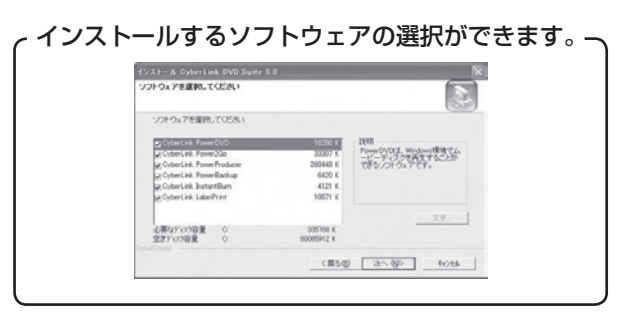

アプリケーションの使い方は各アプリケーションのヘルプをご参照ください。 アプリケーションに関するお問い合わせは 21 ページのサイバーリンク社のサポートへお願い致 します。

### **パイオニアドライブユーティリティ** 1. アプリケーション田 CD を木機に挿入します。

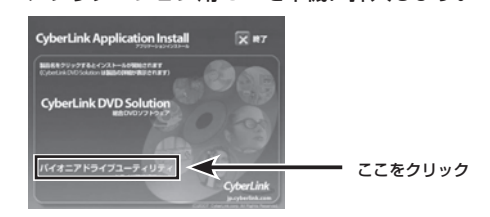

2. パイオニアドライブユーティリティが起動しますので各機能を設定してください。

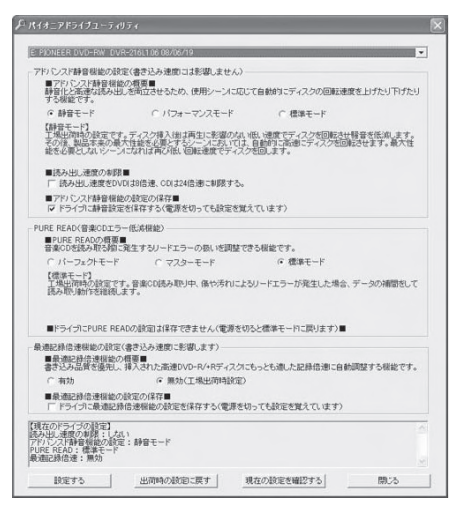

ユーティリティの詳しい使い方 は ア プ リ ケ ー シ ョ ン 用 CD の ¥SEION¥HelpJpn.chm(ヘルプファイ ル)をご参照ください。

### **高速 USB ドライバー**

本機の速度を最大限発揮して使用するために高速 USB ドライバーのインストールをします。ド ライバーがインストールされていないと最大速度に制限がかかり、性能を発揮できない場合があ ります。

- 1. アプリケーション用 CD の ¥USB¥Updater.exe を実行します。
- 2. インストールが終了しますと次のメッセージが表示されますので、[OK] をクリックして再起 動します。

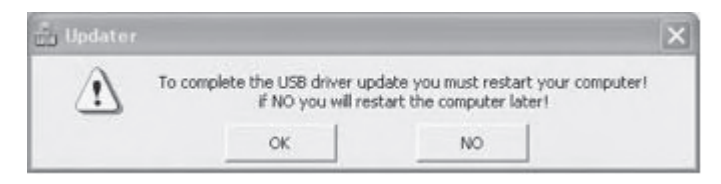

高速 USB ドライバーが不要になった場合には、[スタート ]-[(すべての) プログラム ]-[Pioneer Driver]-[Pioneer Driver Uninstall] でアンインストールできます。

### **アップスケーリング機能**

付属の PowerDVD には、DVD-Video の映像をフルハイビジョン画質で再生するアップスケー リング機能 (True Theater HD と True Theater Motion) があります。

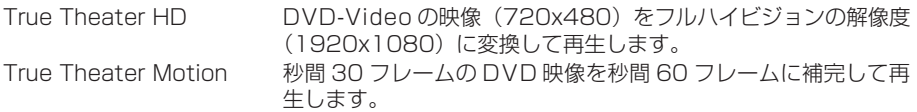

### **アップスケーリング機能の設定**

- 1. PowerDVD の設定ウィンドウから「ビデオ」タブを選択します。
- 2. 各機能を設定してください。

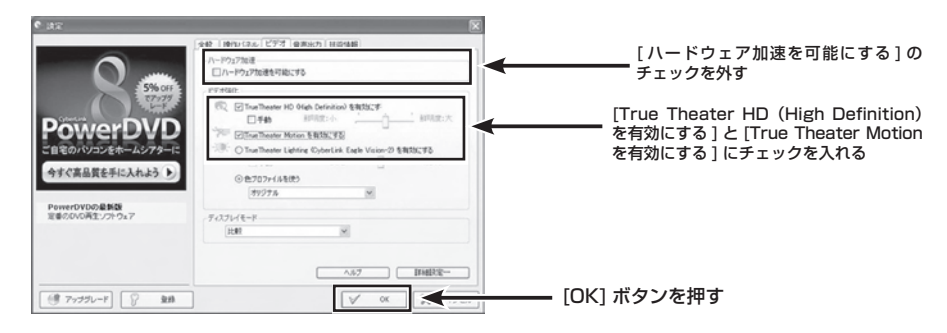

- 初期設定では True Theater HD と True Theater Motion は無効になっています。
- True Theater HD と True Theater Motion は高い処理能力を必要とします。 処理能力が不足している場合には、映像が乱れたり音声が途切れる場合があります。

#### **[ 設置 ]**

本機は水平/垂直設置用です。縦置きの場合は、設置時に付属のスタンドをご使用ください。

### **[ ディスクサイズ ]**

12 cm/ 8cm\* \* 垂直設置時は 8 cm ディスクを使用できません。

### **[ 転送レート ]**

データ読み取り(サスティンド)<br>- DVD  $Max. 21.60$  MB/s CD Max. 6.00 MB/s  $(17.2 \sim 40$ X CAV Mode over 16 block transfer) データ書き込み(サスティンド) DVD Max. 27.00 MB/s (20X DVD-R) CD Max. 6.00 MB/s (40X CD-R) ホストインターフェイス規格 USB2.0

• 転送レートはディスクの状態により低下します(キズ等)。

#### **[ アクセスタイム / シークタイム ]** -<br>アクセスタイム (ランダム平均)

 DVD-ROM 130 ms CD-ROM 120 ms シークタイム (ランダム平均) DVD-ROM 120 ms CD-ROM 110 ms

### **[AC アダプター ]**

電源 AC 100 V 50/60 Hz 定格出力 DC +12 V, 2.0 A、DC +5 V, 2.0 A

### **[ その他 ]**

Windows 2000 Professional、Windows XP Home、 Windows XP Professional、Windows Vista 消費雷力  $\qquad \qquad$  最大 30 W 外形寸法 166 ( 幅 ) x 55.8 ( 高さ ) x 235 ( 奥行 ) mm (フロントパネルを含む) 質量 1.23 kg 動作温度 +5℃ 〜 +35℃ 動作湿度 オンランチ カット 5% ~ 85% (結露のないこと) 保存温度 − 40℃ 〜 +60℃ 保存湿度 5% 〜 90% ( 結露のないこと )

### **[ 付属品 ]**

アプリケーション用 CD-ROM(1枚) AC アダプター(1個) CyberLink DVD Suite AC アダプター用電源コード (1本) PowerProducer v3 USB ケーブル: 1m (1本)<br>Power2Go v6 FOR PURE READ 縦置き用スタンド (1個) Power2Go v6 FOR PURE READ InstantBurn v5 PowerDVD v7 LabelPrint v2 PowerBackup v2 パイオニアドライブユーティリティ 高速 USB ドライバー

● 仕様および外観は改良のため予告なく変更する場合があります。

### **トラブルと対策**

意外な操作ミスが故障と思われがちです。故障かな?と思ったら症状にあわせて下の項目 をチェックしてください。

なお、下記の処置を行っても異常が直らない場合は、お求めの販売店にご連絡ください。 また、アプリケーションソフトで起きるトラブルについては、アプリケーションソフトメー カーの相談窓口にご相談ください。

### **■ コンピュータまたはアプリケーションが本機を正しく認識しない**

- USB ケーブルまたは電源コネクタが正しく接続されていますか?
	- → ケーブルの極性が間違っていないか、またケーブルが確実に接続されているか確 認してください。
- OS が対応されていますか?
	- → 本機に対応した OS を使用してください。(Windows 2000 Professional、 Windows XP Home、Windows XP Professional、Windows Vista)
- 付属のアプリケーションを使用していますか? → 本機に付属したアプリケーションを使用してください。

**DVD ± R/RW/RAM、CD-R/RW ディスクについて**

### **■ データを記録できない/記録中にエラーになる**

- 記録できるエリアは十分確保されていますか?
- お使いの環境に、必要なアプリケーションソフトがインストールされているか確認し てください。
- お使いの動作環境が、扱っているアプリケーションソフトのスペックを満たしているか 確認してください。
- DVD-R/RW ディスク、DVD+R/RW ディスク、DVD-RAM ディスクを選択した倍 速で記録できない。
	- → それぞれの記録倍速に対応しているディスクかどうか確認してください。 メディアの状態によっては、速度が低下することがあります。
- ディスクファイナライズ(これ以上記録できないようにすること)したディスクを使 用していませんか?
- ディスクはレーベル面を上に、記録面を下にして正しくセットしましたか?
- ディスクが汚れたり、傷ついたりしていませんか?

### **■ 記録したディスクが読めない**

- ディスクのレーベル面を上にしてディスクトレイにセットしましたか?
- 未記録のディスクを使用していませんか?
- ディスクが汚れたり、傷ついたりしていませんか?
- お使いの環境に、必要なアプリケーションソフトがインストールされているか確認し てください。
- 水平な場所に設置していますか?
- 光学部品およびディスクが結露していることも考えられるので、電源を切った状態で しばらく放置し、完全に乾燥するのを待ってから使用してみてください。
- ※ その他、ディスクの記録方法に関しては、ご使用のアプリケーションソフトのマニュ アルまたはヘルプ画面をご参照ください。

### より安定したディスクへの記録・再生のために

● 本製品の動作温度は+ 5℃〜+ 35℃ですが、安定した記録と各種プレーヤー・ DVD-ROM ドライブでの再生のために、通常の温度環境で記録・再生することを お勧めします。

### リージョン(地域)コードについて

このドライブの地域コードの変更は(初回の設定を含め)**5 回しか行えません**ので (5 回目の変更が最終の地域コードとして固定されます)、変更を行う際には十分に 注意してください。

● 地域コードを規定していない DVD ディスクはすべてのプレーヤーで再生できます。

### **保証とアフターサービスについて**

#### **保証書について**

保証書は、必ず「取扱店名 ・ 購入日」等の記入を確かめ取扱店から受け取っていただき、 内容をよくお読みの上、大切に保管してください。

### **保証期間と保証内容について**

### ● 保証期間について

保証期間は、取扱説明書の注意にしたがった使用で、ご購入日より 1 年間です。

- 次のような場合には保証期間中および保証期間経過後にかかわらず、性能、動作の保証 をいたしません。また、故障した場合の修理についてもお受けいたしかねます。 本機を改造して使用した場合、不正使用や使用上の誤りの場合または他社製品や純正以外 の付属品と組み合わせて使用したときに、動作異常などの原因が本機以外にあった場合。
- 故障、故障の修理その他にともなう営業上の機会損失(逸失利益)は保証期間中および 保証期間経過後にかかわらず補償いたしかねますのでご了承ください。

### **修理を依頼されるとき**

もう一度、取扱説明書をよくお読みいただき、ご確認の上、なお異常のあるときには、 次の要領で修理を依頼してください。

### ● 保証期間中は

万一、故障が生じたときは、保証書に記載されている当社無料修理規定に基づき修理いた します。お求めの販売店にご相談ください。保証書の規定にしたがって修理致します。

### 連絡していただきたい内容

- ご住所
- $\bullet$  ご氏名
- 電話番号
- 製品名 DVD / CD ライター
- 型番 DVR-X162J
- ご購入日
- 故障または異常の内容 (できるだけ詳しく)
- ご使用のパソコン本体

### ● 保証期間が過ぎているときは

お求めの販売店にご相談ください。 修理可能な製品については、ご希望により有料で修理いたします。

※ お客様から提供いただいた情報は、保証期間内のサービス活動およびその後の安全点検 活動に利用させていただく場合がありますのでご了承ください。

本機の修理ご依頼先

販売店へお持ち込みください。

本機の接続、操作、技術相談に関するお問い合わせは

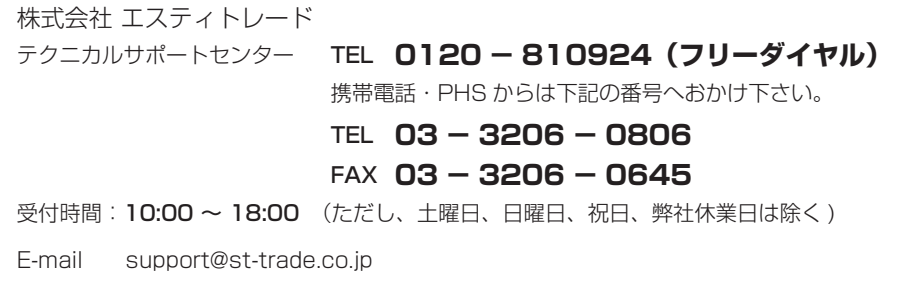

※ 付属のアプリケーションソフトに関するお問い合わせは、下記ソフトウェアメー カーへお願いいたします。

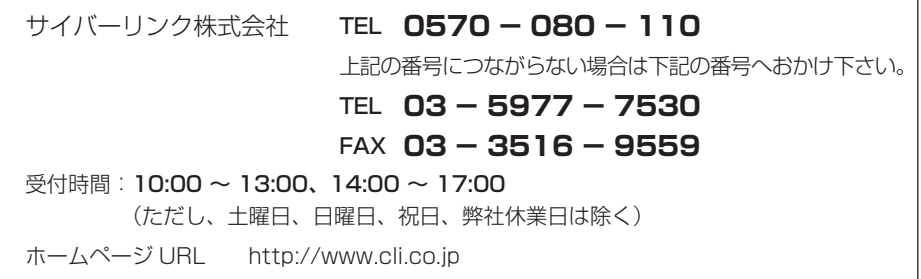

■ 製品に関する情報のご案内

### *http://www.st-trade.co.jp/product/DVR-X162J/info.html*

#### お客様メモ

● 覚えのため記入されますと便利です。

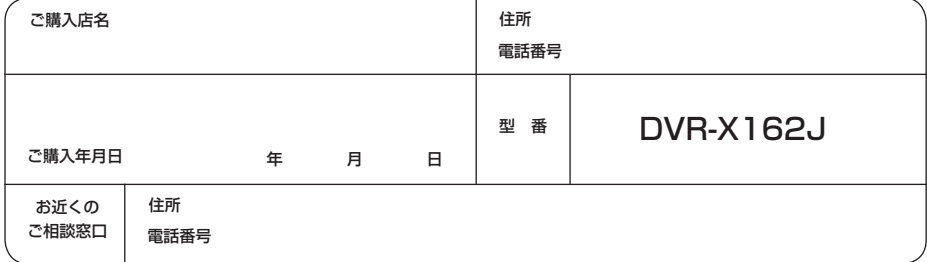

< 無料修理規定>

- 1. 保証期間内に取扱説明書、本体注意ラベル等の指示に従った使用状態で故障した 場合には、お買い上げの販売店または弊社が無料修理いたします。
- 2. 保証期間内に故障して無料修理をお受けになる場合には、お買い上げの販売店に ご依頼ください。その際には本書をご提示ください。
- 3. 保証期間内でも次の場合には有料修理となります。
	- ( イ )使用上の誤りまたは不当な修理や改造による故障及び損傷
	- ( ロ )お買い上げ後の取り付け場所の移動、落下等による故障及び損傷
	- ( ハ )火災、地震、水害、落雷その他の天災地変、公害、塩害、異常電圧、水掛り 等による故障及び損傷
	- ( ニ )消耗品 ( 各部ゴム、電池、ピックアップ、スピンドルモーター、スライダーモー ター等 ) の交換
	- ( ホ )本書の提示がない場合
	- ( へ )本書にお買い上げ年月日、お客様名、販売店名の記入がない場合あるいは文 字を書きかえられた場合
	- ( ト )故障の原因が本製品以外の他社製品にある場合
	- ( チ )劣悪な設置条件 ( 油煙、熱、塵、水、直射日光等 ) にて使用し故障した場合
- 4. 本社は日本国内においてのみ有効です。

This warranty is valid only in Japan.

- 5. 本書は再発行いたしませんので紛失しないように大切に保管してください。
- 6. その他

故障その他による営業上の機会損失 ( 免失利益 ) は保証いたしませんのでご了承く ださい。

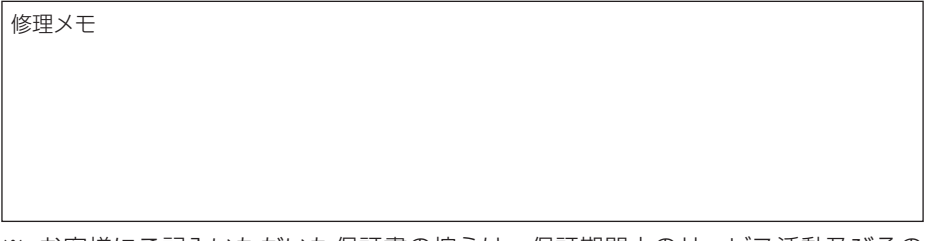

- ※ お客様にご記入いただいた保証書の控えは、保証期間中のサービス活動及びその あとの安全点検活動のために記載内容を利用させていただくこと場合がございま すので、ご了承ください。
- ※ この保証書は、本書に明示した期間、条件のもとにおいて無料修理をお約束する ものです。この保証書によって保証書を発行している者 ( 保証責任者 )、及びそれ 以外の事業者に対するお客様の法律上の権利を制限するものではありません。保 証期間経過後の修理等についてご不明の場合は、お買い上げの販売店にお問い合 わせください。

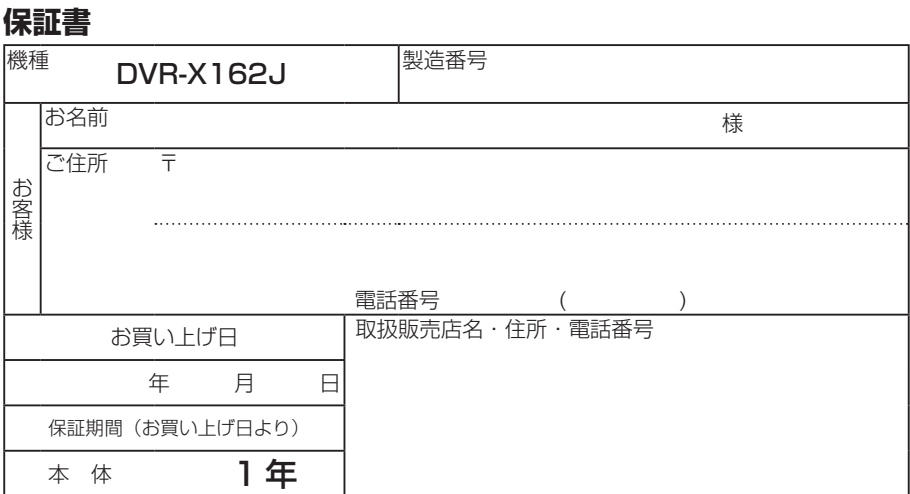

本書は、本書記載内容で無料修理を行うことをお約束するものです。 お買い上げの日から左記期間中に故障が発生した場合は、本書をご提示のうえ、 お買い上げの販売店に修理をご依頼ください。

### ● お客様へお願い

お手数ですが、ご住所、お名前、電話番号、製造番号 ( 商品本体裏面のラベルに記載 ) をわかりやすくご記入いただき、お買い上げの販売店へお渡しください。

### ● 販売店様へ

お買い上げ日、貴店名、住所、電話番号を記入のうえ、保証書をお客様へお渡しくだ さい。

> 〒104-0032 東京都中央区八丁堀 3 丁目 19 番 2 号 株式会社 エスティトレード

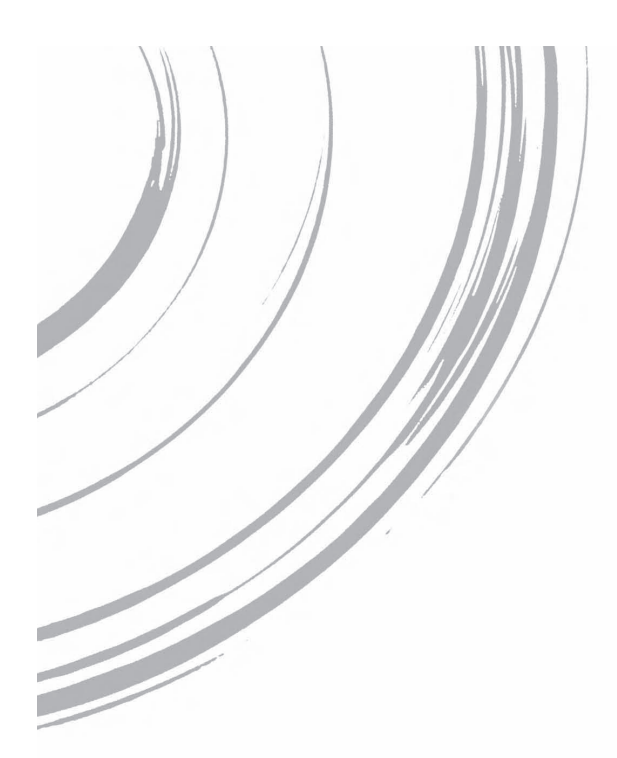

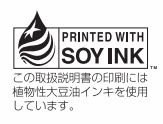

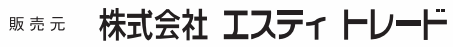

東京都中央区八丁堀3丁目19番2号

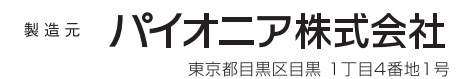

© 2008 株式会社エスティトレード 禁無断転載